#### ENIGMA USER MANUAL

# FIAT BRAVA ST62

## **DASHBOARD PHOTO:**

# REQUIRED CABLE(s): C8

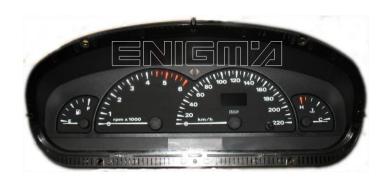

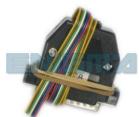

### **FOLLOW THIS INSTRUCTION STEP BY STEP:**

- 1. Remove the dashboard and open it carefully.
- 2. Remove the back side of the dash to get to the main board.
- 3. Separate the small board from the dash.
- 4. Solder C8 cables as shown on PHOTO 1.

#### Remember to lift up PIN shown on PHOTO1.

- 5. Make sure that the connection you made is secure.
- 6. Use ST62 EDITOR to save memory backup data.
- 7. Press the READ KM button and check if the value shown on the screen is correct.
- 8. Now you can use the CHANGE KM function.

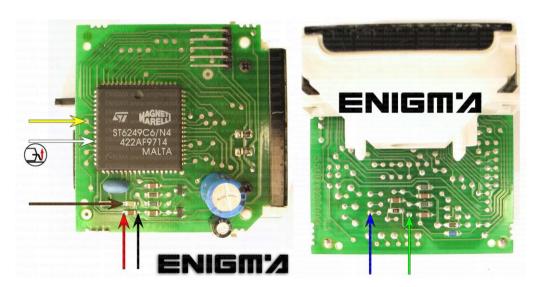

PHOTO 1: Solder C8 cables according to the colors like shown on the photos above.

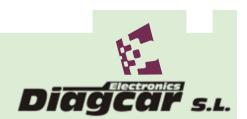

#### ENIGMA USER MANUAL

## FIAT BRAVA ST62

## **LEGAL DISCLAIMER:**

DIAGCAR ELECTRONICS S.L. does not take any legal responsibility of illegal use of any information stored in this document. Copying, distributing or taking any action in reliance with the content of this information is strictly prohibited.

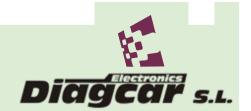